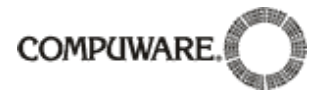

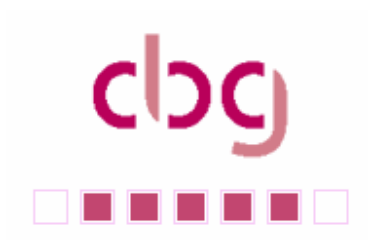

Liebe CBG-Mitglieder, liebe Uniface-Freunde,

die neuste Ausgabe unseres Uniface-Newsletter liegt Ihnen vor. Schnell werden Sie feststellen, dafl wir die Struktur geändert haben. Es liegt uns viel daran, nicht den Anschein eines reinen Mitteilungsblatts der Fa. Compuware zu erwecken. Vielmehr wollen wir das Produkt Uniface und unsere Arbeit in den<br>Vordergrund stellen. Lassen Sie mich deswegen nochmal an die Möglichkeit der Mitarbeit appellieren. Die<br>Rubrik "Product" ist eine die Struktur geändert haben. Es liegt uns viel daran, nicht den Anschein eines reinen Mitteilungsblatts der<br>Fa. Compuware zu erwecken. Vielmehr wollen wir das Produkt Uniface und unsere Arbeit in den<br>Vordergrund stellen. L Vordergrund stellen. Lassen Sie mich deswegen nochmal an die Möglichkeit der Mitarbeit appellieren. Die<br>Rubrik "Product" ist eine geeignete Stelle, um z.B. eigene Erfahrungen einzubringen.<br>Weiterhin würde ich mich freuen, Weiterhin würde ich mich freuen, Sie auf unserer diesjährigen Tagung in Hannover begrüßen zu dürfen.<br>Viel Spaß beim Lesen wünscht Ihnen

Ihr

And Ohlenburch

Arnd Ohlenbusch (cbg Vorstandsvorsitzender)

### **Inhalt:**

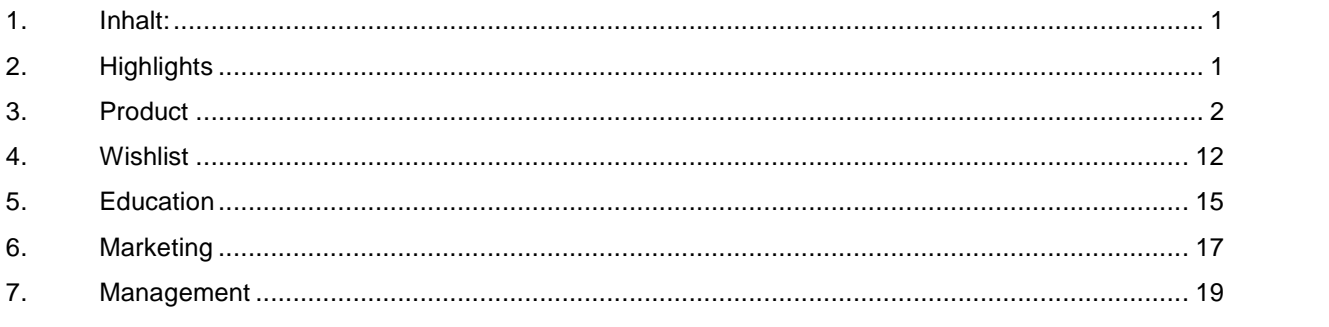

### **Highlights**

**2. Highlights**<br>Auch in diesem Jahr haben wir wieder eine Anwendertagung für Sie organisiert. Wir laden Sie herzlich zur 14. Compuware Benutzertagung am 12. und 13. September ins Queens-Hotel in Hannover ein. Unsere Auch in diesem Jahr haben wir wieder<br>14. Compuware Benutzertagung am 12<br>diesjährige Tagung trägt den Titel:

Software made for business

Und hat neben interessanten Vorträgen und Workshops auch einen Networking-Event im indischen Dschungel-Palast des Zoos zu bieten.

Melden Sie sich an !

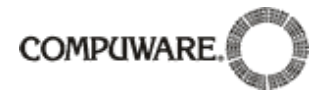

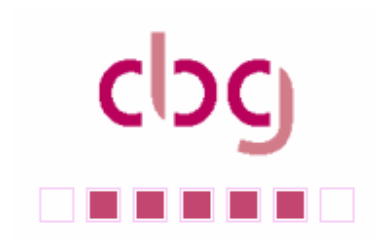

# **Ausgabe 02/07<br>
<b>Ausgabe 02/07**<br> **Ausgabe 02/07**<br> **Ausgabe 02/07**

## 3. Product<br>3.1. Kunden präsentieren Lösungen

Gypsilon software führt erfolgreiche Umstellung des eigenen Produktes Rechnungswesen von Uniface 7 auf Uniface 9 durch.

Gypsilon Rechnungswesen ist eine Standardsoftware, die komplett mit Uniface (seit Version 3.3, 1988) entwickelt und vertrieben wird. Die Software wurde bisher immer wieder auf die aktuelleren Unifaceversionen migriert, wobei erst mal bei der Migration von 5 nach 7<br>tiefgreifende Änderungen in der Codierung und d aktuelleren Unifaceversionen migriert, wobei erst mal bei der Migration von 5 nach 7 Inzwischen entspricht diese Version aber nicht mehr den aktuellen technischen tiefgreifende Änderungen in der Codierung und der Oberfläche durchgeführt worden waren. Inzwischen entspricht diese Version aber nicht mehr den aktuellen technischen<br>Anforderungen, so dass ein komplettes Redesign in Codierung und Oberfläche erforderlich<br>waren. Gy hat sich dabei dafür entschieden, direkt den S Anforderungen, so dass ein komplettes Redesign in Codierung und Oberfläche erforder<br>waren. Gy hat sich dabei dafür entschieden, direkt den Sprung von 7 nach 9 zu macher<br>die jetzt vorhandenen Möglichkeiten in Uniface auch o

Bereits mit Version 5 wurde mittels Programmgeneratoren eine Basis zur schnellen Generierung von Usermasken geschaffen. Diese Programmgeneratoren wurden im Laufe der<br>Entwicklung immer wieder erweitert, sie gingen schon in V7 durch die dann von Uniface<br>bereitgestellten Templates auf. Bis zu dieser Versi Entwicklung immer wieder erweitert, sie gingen schon in V7 durch die dann von Uniface<br>bereitgestellten Templates auf. Bis zu dieser Version wurde hauptsächlich Wert auf<br>Funktionalität gelegt, dies führte dazu, dass gy mit bereitgestellten Templates auf. Bis zu dieser Version wurde hauptsächlich Wert auf<br>Funktionalität gelegt, dies führte dazu, dass gy mit allen am Markt vorhandenen<br>Softwarepakete funktional problemlos mithalten konnte, jedo etwas antiquiert wirkte. Hier galt es nun, mit der neuen Unifaceversion neue Akzente zu setzen und die vorhandene Funktionalität für den Anwender einfacher handelbar zu machen.

Folgende Situation stellte sich zu Beginn der Arbeiten:

Die Programmierung ist aus den Vorgängerversionen stets übernommen worden, dabei ist die Migration automatisiert erfolgt (von Version 5 auf 6 und 6 auf 7).

Viele veraltete Techniken waren bislang im Einsatz, und wurden auch bei Versionswechseln migriert:

- Verwendung globaler Register als Übergabeparamter.
- Verwendung "general purpose Variablen" (\$1 \$100) in vielen Bereichen  $\bullet$
- Verwendung von C-Routinen und Techniken (z.B. goto), die als Mangel einer verwendung general purpose vanablen (\$1 - \$100)<br>Verwendung von C-Routinen und Techniken (z.B. got<br>entsprechenden älteren Version genutzt wurden. entsprechenden älteren Version genutzt wurden.

Mit der Umstellung der Oberfläche haben wir auch bestehende Techniken und Vorgänge überdacht und neu strukturiert. Diese Aktionen dienen der Reduzierung der Fehlerguellen (Ersetzen von \$-Registern durch params und variablen; Einsatz von handles, Namenskonventionen, Ersetzung alter Routinen durch neue Befehle, u.v.m.). (Ersetzen von \$-Registern durch params und variablen; Einsatz von handles,<br>Namenskonventionen, Ersetzung alter Routinen durch neue Befehle, u.v.m.).<br>Die Kernprogramme und die fachliche Programmierung konnten in vielen Fäll

werden, da wir bereits in der Version 7 sehr stark generisch gearbeitet haben; und dadurch Die Kernprogramme und die fachliche Programmierung konnten in vielen Fällen übernommen<br>werden, da wir bereits in der Version 7 sehr stark generisch gearbeitet haben; und dadurch<br>eine Trennung zwischen Oberfläche (Programme fachlichen Vorgaben (Externe Programmierung bzw. konzeptionell auf Entity-Ebene) bereits vollzogen haben.

Das gesamte Programmhandling musste den neuen Anforderungen gerecht werden. Einige Beispiele:

Kommunikation zwischen Komponenten, Aufrufe modal <-> non-modal, Lese- und Sortierroutinen, Transaktionskontrollen usw. usw.

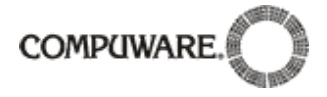

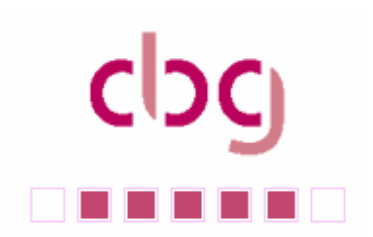

Hier bietet uniface bereits seit einigen Versionen gute Hilfsmittel, die man erst nutzen kann, Hier bietet uniface bereits seit einigen Versionen gute<br>wenn die gesamte Oberfläche neu gestaltet wird. wenn die gesamte Oberfläche neu gestaltet wird.<br>In der Anwendung wird die Oberfläche nun outlook – ähnlich in vier Bereiche (Panes)

aufgeteilt (Menu, Favoriten, Suche, Detail), die dann auch untereinander kommunizieren sollten. Hier erfolgt im Hintergrund viel Kommunikation zwischen den einzelnen aufgeteilt (Menu, Favoriten, Suche, Detail), die dann auch untereinander l<br>sollten. Hier erfolgt im Hintergrund viel Kommunikation zwischen den einz<br>Komponenten. Diese Aufgabe galt es stabil und performant zu lösen. Komponenten. Diese Aufgabe galt es stabil und performant zu lösen.<br>Neben den großen Herausforderungen können wir hier nur eine kleine Auswahl der

Neuerungen aus technischer Sicht betrachten:

Einsatz von Gridwidgets.

iveuerungen aus tecnnischer Sicht betrachten:<br>● Einsatz von Gridwidgets.<br>Was im Handbuch einfach klingt, ist de facto ein Austesten der praktikablen Möglichkeiten. ● Einsatz von Gridwidgets.<br>Was im Handbuch einfach klingt, ist de facto ein Austesten der praktikablen Möglichkeiten.<br>Die Version 8 unterstütze in Grids noch keine Drop-Down-Listen, die zwar in der Version 9 Was im Handbuch einfach klingt, ist de facto ein Austesten der praktikablen Möglichkeiten.<br>Die Version 8 unterstütze in Grids noch keine Drop-Down-Listen, die zwar in der Version 9<br>eingeführt wurde; jedoch noch in einem fr Verhalten von Feldern in Grids minimal unterschiedlich, als in normalen Entities. Im stetigen Austausch mit der compuware-hotline konnten wir die Grids produktionsreif machen. Wesentliche Vorteile des Grids sind neben den variablen Spaltenbreiten, der einheitlichen Austausch mit der compuware-hotline konnten wir die Grids produktionsreif machen.<br>Wesentliche Vorteile des Grids sind neben den variablen Spaltenbreiten, der einheitlichen<br>Sortierung auch das "Row-locking": Durch festhalte Sortierung auch das "Row-locking": Durch festhalten der ersten Zeilen können wir dem<br>Benutzer Summenzeilen und Zeilen zur Eingabe des Suchprofils anbieten.

**Suchprofile** 

Zwar gibt es die verwendeten Techniken auch unter der Version 7, aber erst mit den Einsatz ● Suchprofile<br>Zwar gibt es die verwendeten Techniken auch unter der Version 7, aber erst mit den Einsatz<br>von Grid-Widgets und der neuen Oberfläche macht der Einsatz der "Suchprofilroutine" erst Zwar gibt es die verwendeten Techniken auch unter der Version 7, aber erst mit den Einsatz<br>von Grid-Widgets und der neuen Oberfläche macht der Einsatz der "Suchprofilroutine" erst<br>Spaß. Das Manko, daß uniface nur mit <GOLD von Grid-Widgets und der neuen Oberfläche macht der Einsatz der "Suchprofilroutine" erst<br>Spaß. Das Manko, daß uniface nur mit <GOLD>-Zeichen und >, <, != usw. ein Suchprofil<br>eingeben kann wird sicher in jedem Projekt unter Nutzung der FORMAT und DEFORMAT - Trigger um hier den Benutzer die Eingabe von Leseprofilen zu vereinfachen. Profile der Form: A-Z oder 1-100 sind intuitiv einfacher als die<br>Eingabe und Anzeige von .>.=1.&.<.=100. Entsprechende Routinen an den genannten<br>Triggern (nämlich FORMAT und DEFORMAT) übersetz Eingabe und Anzeige von .>.=1.&.<.=100. Entsprechende Routinen an den genannten Triggern (nämlich FORMAT und DEFORMAT) übersetzen die Nutzereingabe von<br>Suchprofilen in uniface-interne Formen und vice versa.

Einsatz von handles.

Bislang war es programmtechnisch nur schwierig bzw. nur durch stringente ● Einsatz von handles.<br>Bislang war es programmtechnisch nur schwierig bzw. nur durch stringente<br>Namenskonvention und geschicktes Auskommentiern von Triggern möglich gewesen, entityspezifische Funktionen (z.B. Pflichtfeldprüfungen oder ähnliches) generisch einzusetzen. Das Namenskonvention und geschicktes Auskommentiern von Triggern möglich gewenspezifische Funktionen (z.B. Pflichtfeldprüfungen oder ähnliches) generisch einzighandle-Konzept ist hier eine deutliche Vereinfachung für die gener handle-Konzept ist hier eine deutliche Vereinfachung für die generische Programmentwicklung.

Postmessage Einsatz

Postmessage Einsatz wurde angesichts der möglichen Programmaufrufoptionen verstärkt eingesetzt.

Parameter

Parameter, Ablaufwerte und ähnliches können zur Kommunikation zwischen den Komponenten und den Funktionen (z.B. aus den Menus) einfacher und generisch behandelt werden.

**Splitbars** 

Splitbars sind zwar ebenso seit der Version 7 bekannt, aber sinnvoll einsetzbar ab der Version 8, da nun auch Entities (als Grid-Widgets) an das Splitbar verknüpft werden können. Splitbars sind zwar ebenso seit der Version 7 bekannt, aber sinnvoll einsetzbar ab der<br>Version 8, da nun auch Entities (als Grid-Widgets) an das Splitbar verknüpft werden können.<br>Dieses hat den wesentlichen Vorteil, das nu Maskenlayouts nur noch zweitrangig ist. In der Vergangenheit war das Maskenlayout Dieses hat den wesentlichen Vorteil, das nun die Bildschirmauflösung für die Entwicklung des<br>Maskenlayouts nur noch zweitrangig ist. In der Vergangenheit war das Maskenlayout<br>abhängig von der Menge der darzustellenden Info Masken "gequetscht", Folgemasken definiert usw. Durch Einsatz von Splitbars kann die

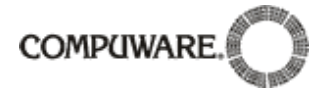

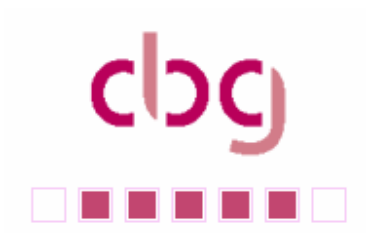

MACT TREET STATE OF THE GROUP OF THE GROUP.<br>Maske auf eine Größe gezogen werden, so dass alle wichtige Informationen sichtbar sind. Zudem werden Folgeinformationen in Tab-Pages bereitgestellt; ohne dass sich dadurch die Maske auf eine Größe <mark>g</mark><br>Zudem werden Folgeinfd<br>Masken überlagern.

### Tab Pages

Der Einsatz von Tab-Pages und die damit verbundene Notwendigkeit non-modal zu werden ● Tab Pages<br>Der Einsatz von Tab-Pages und die damit verbundene Notwendigkeit non-modal zu werden<br>wurde sehr verstärkt. Techniken, non-modale Komponenten so zu gestalten, dass diese in Der Einsatz von Tab-Pages und die damit verbundene Notwendigkeit non-modal zu werden<br>wurde sehr verstärkt. Techniken, non-modale Komponenten so zu gestalten, dass diese in<br>bestimmten Situationen wie modale Komponenten funk bestimmten Situationen wie modale Komponenten funktionieren war ebenso eine große<br>Herausforderung.

### Layout

⊓erausrorderung.<br>● Layout<br>Ein Großteil der Änderungen betraf auch das Layout; auch scheinbar simple Fragen, wie der ● Layout<br>Ein Großteil der Änderungen betraf auch das Layout; auch scheinbar simple Fragen, wie der<br>Einsatz von Schaltflächen, die Position von Checkboxen oder Einsatz Rahmen konnte durch Ein Großteil der Änderungen betraf auch das Layout; auch scheinbar simple Fragen, wie<br>Einsatz von Schaltflächen, die Position von Checkboxen oder Einsatz Rahmen konnte d<br>Prototyping und vergleichende Analysen in gängiger S

Generell haben wir die Programmentwicklung schon seit Version 5 generisch aufgebaut; ein Vorteil der uns in dieser Weiterentwicklung zugute kam. Durch den Einsatz neuer Techniken und das Ersetzen veralteter Programme war der Aufwand zwar enorm; aber dieser Aufwand sichert uns eine moderne und vor allen Dingen zukunftsweisende Software; offen für weitere künftige Technologien. Ende August soll eine erste Version der gypsilon Software unter V9 sichert uns eine moderne und vor allen Dingen zukunftsweisende Software; offen für weitere<br>künftige Technologien. Ende August soll eine erste Version der gypsilon Software unter V9<br>bei zwei Piloten eingeführt werden, das R künftige Technolo<br>bei zwei Piloten e<br>möglich sein.

Mit der Neuentwicklung bzw. Migration auf V9 ist ein modernes und performantes Framework moglicn sein.<br>Mit der Neuentwicklung bzw. Migration auf V9 ist ein modernes und performantes Framewc<br>entstanden, dass sicherlich auch in anderen Uniface – Projekten erfolgreich eingesetzt werden kann.

Die compuware-hotline war in vielen Fragen und Problemstellungen sehr kooperativ; werden kann.<br>Die compuware-hotline war in vielen Fragen und Problemstellungen sehr kooperativ;<br>Dringende Fehlerbehebungen waren oft im übernächsten Patch behoben. Die Version 9 ist Die compuware-hotline war in vielen Fragen und Problemstellungen sehr kooperativ;<br>Dringende Fehlerbehebungen waren oft im übernächsten Patch behoben. Die Version 9 ist<br>eine sehr stabile Software; lediglich der Einsatz der Features musste mit Vorsicht genossen werden.

### 3.2. Neue Features

### 3.3. Tipps & Tricks **3.3.1.**

### **Windows API-Interface (Andreas Herzig)**

Immer wieder wird in einer Uniface Anwendung die aktuelle Benutzer-ID, das Arbeitsverzeichnis oder den Wert einer Umgebungsvariable zurweiteren Be- oder Verarbeitung in der Anwendung benötigt. Darüber hinaus ist es manchmal hilfreich den Rechner aus der Uniface Anwendung heraus auszuschalten oder nach einem Update neu zu starten.

Mit der Möglichkeit von Uniface 8, Windows DLL's anzusprechen, können wir einen einfachen Zugriff auf die Windows API und die "Command-Line" Schnittstelle herstellen. Die Schnittstellen sind vielfach beschrieben. Diese kleine Dokumentation zeigt, wie man an die folgenden 5 Informationen heran kommt, und wie man einen Button definiert, der den Rechner neu starten lässt. an die folgenden 5 Informationen heran kommt, und wie man einen Button definiert, der

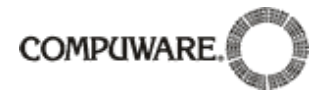

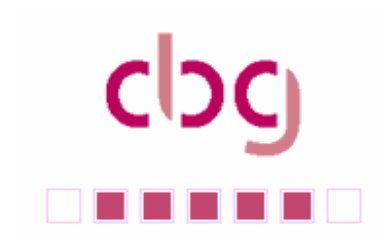

Das Beispiel zeigt wie man zugreift auf:

- Benutzer-ID  $\bullet$
- Aktuelles Arbeitsverzeichnis  $\bullet$
- IP-Adresse des Rechners  $\bullet$
- Rechnername  $\bullet$
- Umgebungsvariablen

**• Dimgebungsvariablen**<br>Als erstes müssen wir ein paar Zeilen im Assignment-File hinzufügen:

[USER\_3GL] C:\WINDOWS\System32\Kernel32.dll C:\WINDOWS\system32\advapi32.dll

Annahme: Das Windows-Verzeichnis des Rechners ist unter "c:\windows."

Als nächstes benötigen wir zwei Signaturen: eine zur Referenz zur Windows API, und die andere, um den Zugriff auf das Command-Line Interface zu erhalten. Wir haben dies schon vorbereitet, Sie finden die Datei "signatur.exp" auf der C-B-G Website (www.c-b- g.org) in der Rubrik "Download". Dort finden Sie auch die Datei "winapi.trx", die den Export der Test-Form aus diesem Beispiel enthält. g.org) in der Rubrik "Download". Dort finden Sie auch die Datei "winapi.trx", die den Testform importieren, alles kompilieren und dann die Form starten, sehen Sie folgendes:

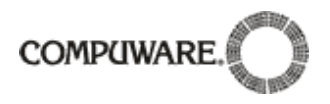

# $c$ **. . . . .** .

### **Ausgabe 02/07**

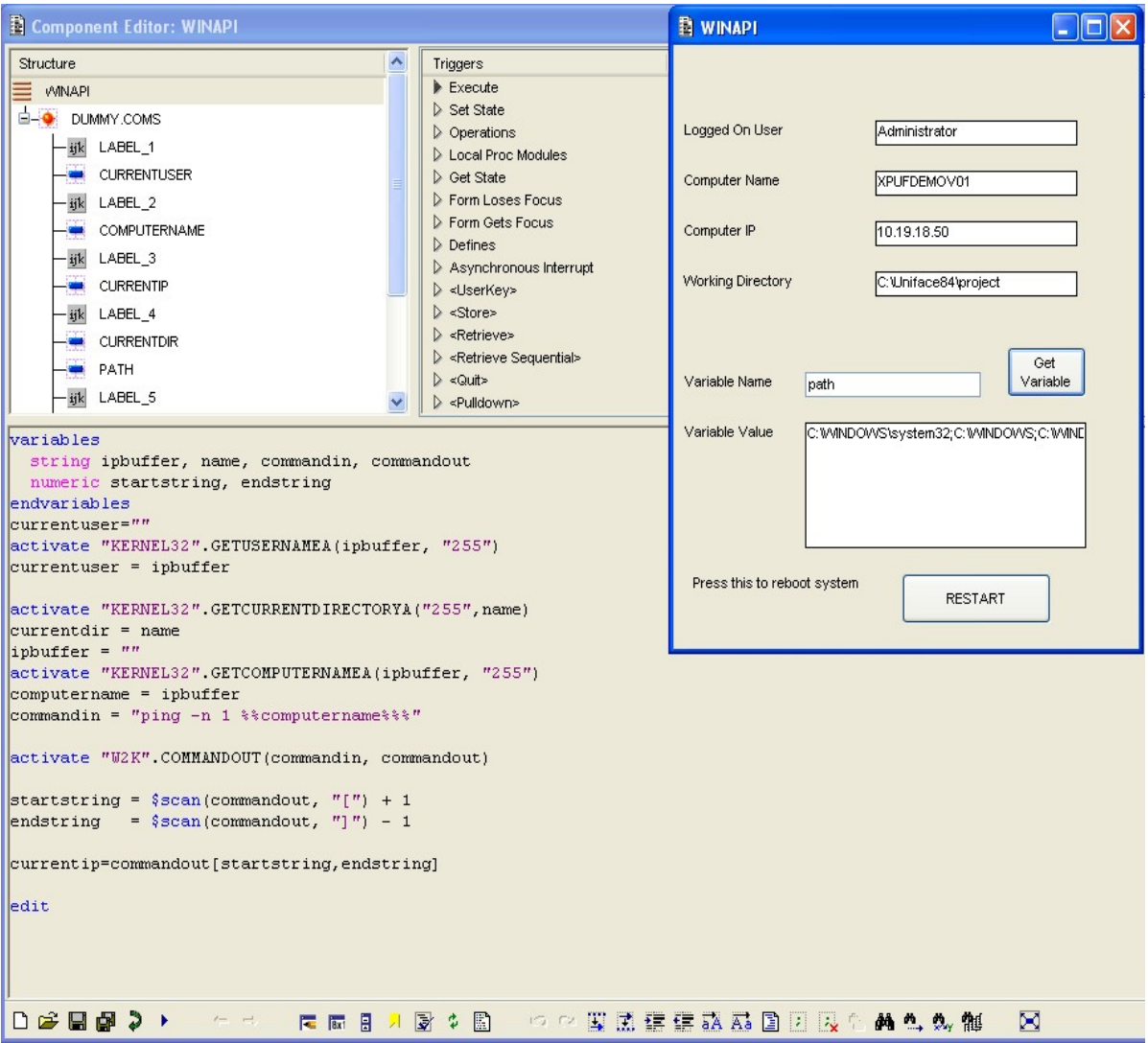

Was Sie oben sehen, ist der EXECUTE-Trigger, der die ersten 4 Felder mit dem Benutzernamen, dem Rechnernamen, der IP-Adresse und dem Arbeitsverzeichnis füllt.

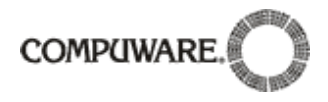

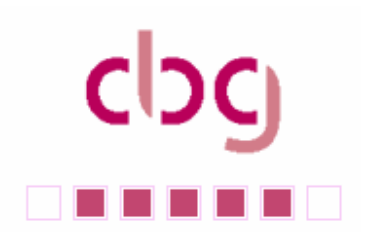

Wenn man z.B. die Umgebungsvariable "path" eingibt und den Button "get variable" drückt, wird der Wert der Variablen im Feld angezeigt. Der Inhalt des DETAIL-Triggers von dem Button "PATH" ist wie folgt:

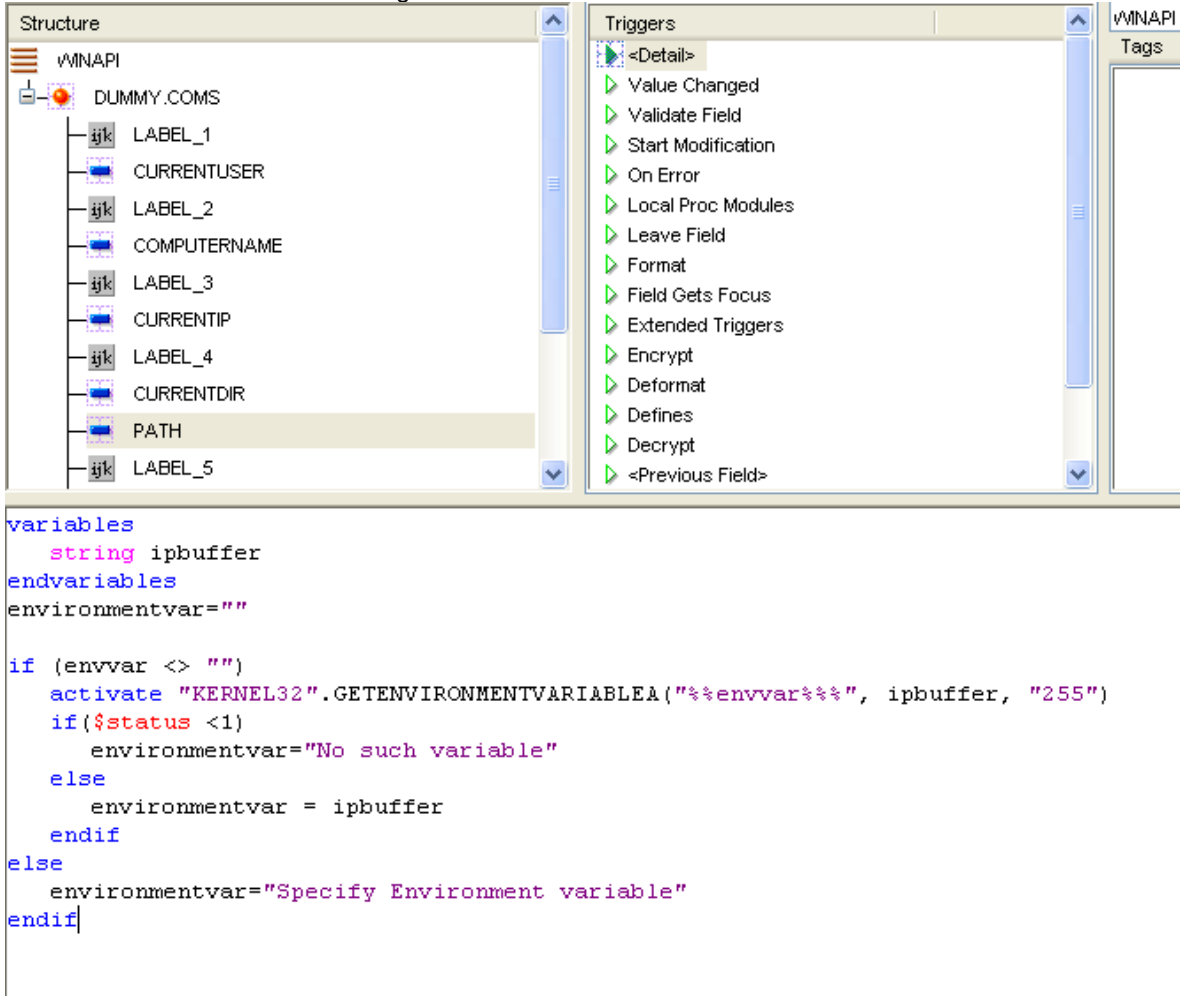

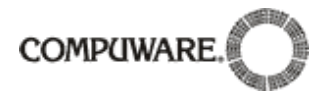

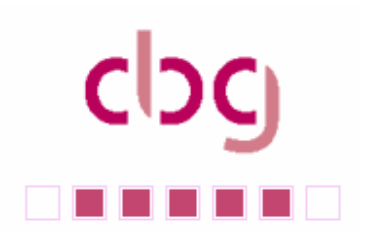

Wenn Sie den "RESTART"-Button drücken, wird der Rechner nach 10 Sekunden neu gestartet. Der Code im DETAIL-Trigger sieht wie folgt aus:

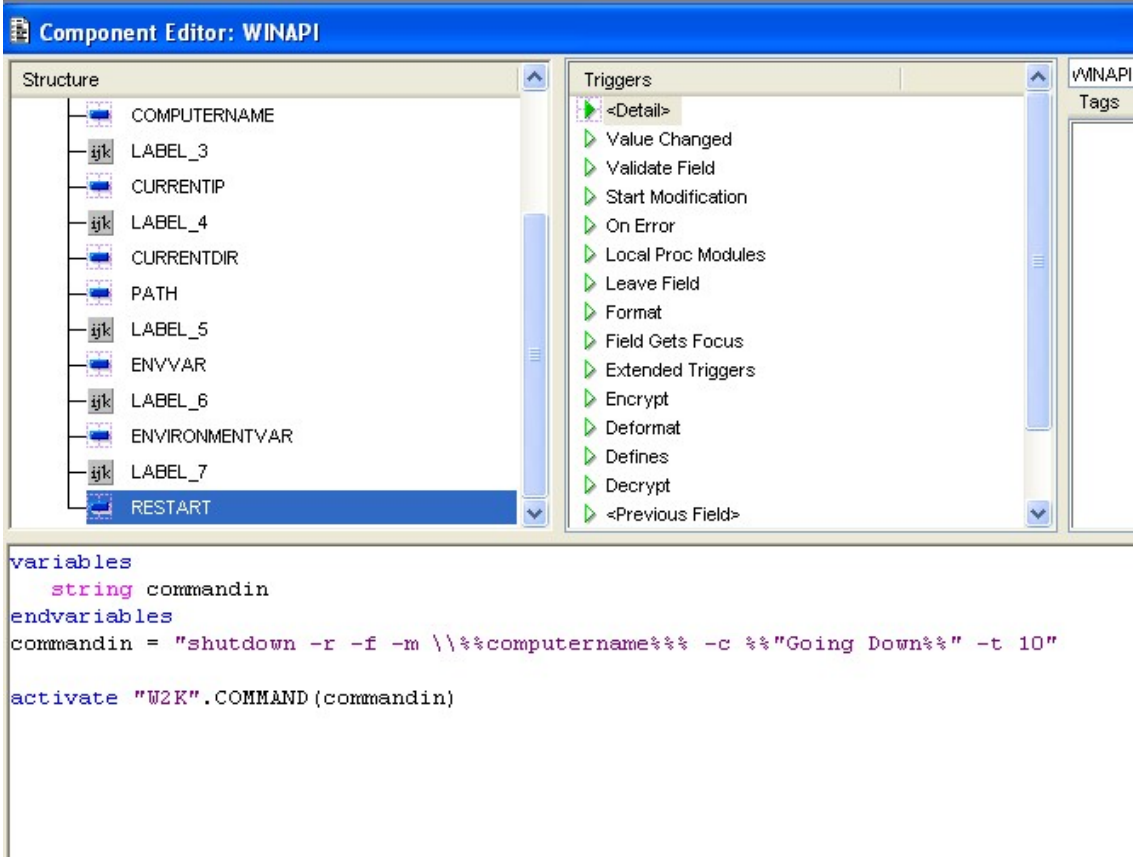

Diese Beispiele nutzen die command-Schnittstelle. Sie können natürlich auch die WINAPI-Schnittstelle z.B.mit folgenden Code-Fragmenten benutzen:

Ausloggen aus Windows: activate "WINDOWSLIB".SHUTDOWN(0,"") ; Order MSW to logoff use

Windows herunterfahren:

activate "WINDOWSLIB".SHUTDOWN(1,"") ; 1=shutdown 8=shutdown+power down<br>Sie können mit der gleichen Technik auch andere Funktionen inklusive der TAPI32.dll

Sie können mit der gleichen Technik auch andere Funktionen inklusive der TAPI32.dll aufrufen. So können Sie z.B. aus Ihrer Anwendung heraus Telefonnummern wählen. Zum Beispiel:

activate "tapimodule".dial(dialnumber,"%%\$componentname - %%dialnumber",personname,comments)

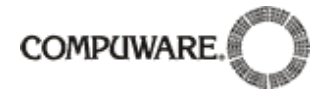

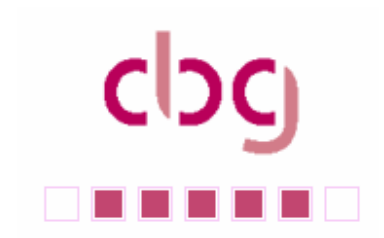

# **AUSER 1888**<br> **Ausgabe 02/07**

### **\$listoperations (Dominik Michel)**

Es existiert eine Funktion "\$listoperations" Diese analysiert den übergebenen Text und gibt eine Itemlist zurück. Diese hat, soweit bekannt, folgende Struktur .

```
' 1. alles vor dem "entry" oder "operation"
  ' 2. ?' 3. entry
  ' 4. Name des Entry
  ' 5. ?
  ' 6. Typ der Variablen bei "returns"
  ' 7. ?
  ' 8. alles zwischen "entry" und "params" oder "variables" wenn vorhanden
  ' 9. Variablentyp;Variablenname;Direktion;Kommentar
  ' 10. alles nach "entry" mit "params"-Block
  ' 11. alles nach "endparams" Beispiel :
entry LP_1
       variables
              string VAR02
       endvariables
       ; hier ist der Code
end
entry LP_2
       params
              string PAR01 :IN
              numeric PAR02 :OUT
       endparams
       variables
              string VAR01
       endvariables
       $1 = 1000$2 = 2000$3 = $1 + $2end
entry LP_3
       returns string
       variables
       endvariables
       $1 = "HALLO"
       return($1)
end
Das wird danach zu
```
!;!;entry!;LP\_1!;!;!;!;!;!;!; variables

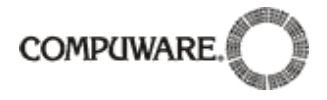

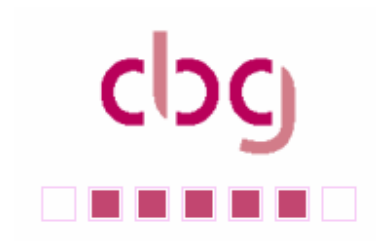

string VAR02 endvariables ; hier ist der Code !!;!;entry!;LP\_2!;!;!;!;!;string!!;PAR01!!;IN!!;!!;numeric!!;PAR02!!;OUT!!;!; params string PAR01 :IN numeric PAR02 :OUT endparams !; variables string VAR01 endvariables  $$1 = 1000$  $$2 = 2000$  $$3 = $1 + $2$ !!;!;entry!;LP\_3!;!;string!;!; returns string !;!;!; variables endvariables  $$1$  = "HALLO" return(\$1)

# return(\$1)<br>3.4. Über den Tellerrand geschaut

**- Effizienteres Testen und hˆhere Qualit‰t**

Wie kann man in kürzester Zeit sicherstellen, dass Anwendungen wie gewünscht Wie kann man in kürzester Zeit sicherstellen, dass Anwendungen wie gewünscht<br>funktionieren und die Geschäftsanforderungen erfüllen? Und das in heterogenen Wie kann man in kürzester Zeit sicherstellen, dass Anwendungen wie gewünscht<br>funktionieren und die Geschäftsanforderungen erfüllen? Und das in heterogenen<br>Umgebungen, bei immer kürzeren Release-Zyklen und mit möglichst ger (Kosten)?

TestPartner bietet hierzu eine Plattform mit der die Testdurchführung beschleunigt und Applikationen termingerecht und zu geringeren Kosten ausgeliefert werden können. Dies wird durch einen mehrstufigen Ansatz erreicht, der die Zusammenarbeit von Entwicklern, Applikationen termingerecht und zu geringeren Kosten ausgelief<br>durch einen mehrstufigen Ansatz erreicht, der die Zusammenart<br>Qualitätsexperten und dem Fachbereich fördert und fordert.

**Storyboard basierte Tests** 

**Storyboard**

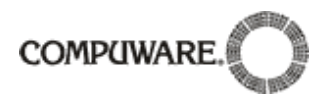

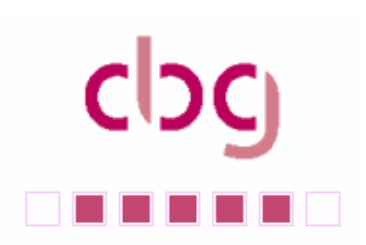

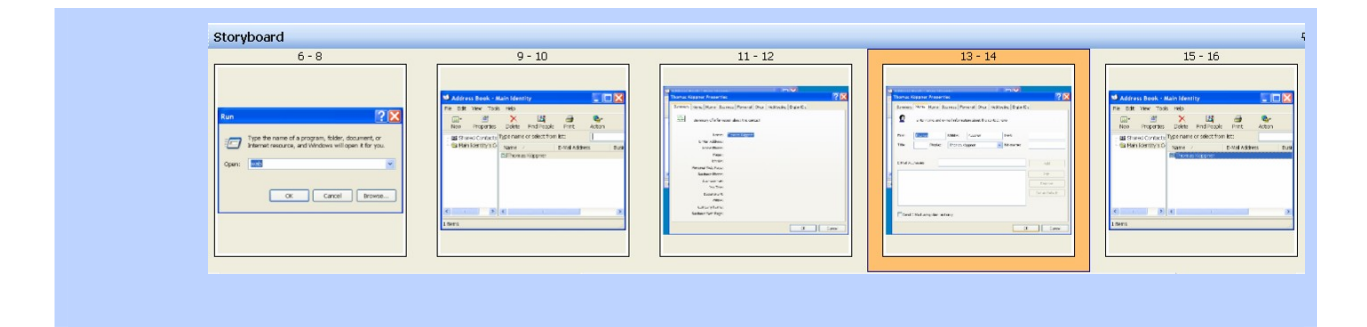

Zentraler Einstiegpunkt bilden die Storyboard basierten Tests (siehe Abbildung oben), die <sup>f</sup>¸r Zentraler Einstiegpunkt bilden die Storyboard basierten Tests (siehe Abbildung oben), die für<br>jedermann anschaulich den Testablauf visualisieren und zugleich Qualitätsexperten Zentraler Einstiegpunkt bilden die Storyboard basierten Tests (siehe Abbildung oben), die für<br>jedermann anschaulich den Testablauf visualisieren und zugleich Qualitätsexperten<br>Instrumente in die Hand geben, Tests so flexib Anforderungen anzupassen sind.

### **Visuelle Testresultate**

**Visuelle**

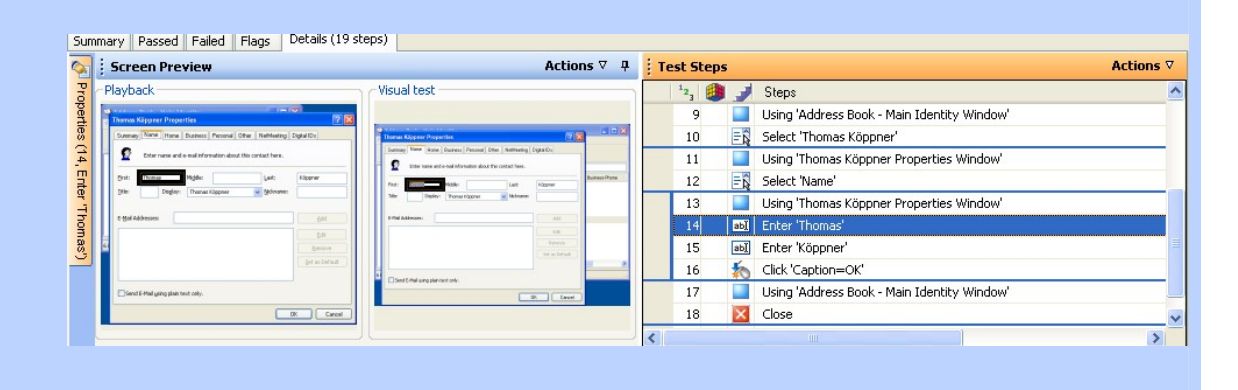

Dank der anschaulichen Testresultate <sup>k</sup>ˆnnen auch Mitarbeiter ohne tiefen technischen Dank der anschaulichen Testresultate können auch Mitarbeiter ohne tiefen technischen<br>Hintergrund die Abweichungen zwischen Testausführung (Playback) und dem ursprünglichen visuellen Test (Visual Test) begutachten, siehe Abbildung.

TestPartner unterstützt dabei nicht nur die Testautomatisierung von Uniface-Anwendungen, sondern auch Web, Java, .NET, SAP und viele andere Windows-Anwendungen. Es ist TestPartner unterstützt dabei nicht nur die Testautomatisierung von Uniface-Anwendungen,<br>sondern auch Web, Java, .NET, SAP und viele andere Windows-Anwendungen. Es ist<br>darüber hinaus in Compuware's Test Management Lösung e sondern auch Web, Java, .NET, SAP und viele andere Windows-Anwendung<br>darüber hinaus in Compuware's Test Management Lösung eingebunden, mit<br>größere Testvorhaben organisiert, geplant und durchgeführt werden können.

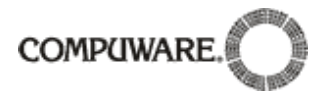

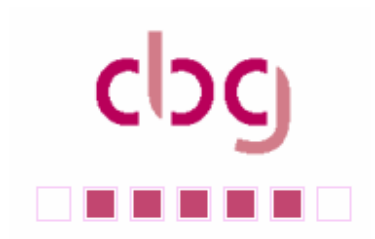

# **Ausgabe 02/07**<br> **Ausgabe 02/07**<br> **4.** Wishlist

### 4.1. Wishlist

Die Wishlist wird gut angenommen, sowohl von unseren Mitgliedern als auch vom Uniface vv।srшst<br>Die Wishlist wird gut angenommen, sowohl von unseren Mitgliedern als auch vom Uniface-<br>Lab in Amsterdam. Als Beispiel haben wir hier einige Wünsche exemplarisch dargestellt:

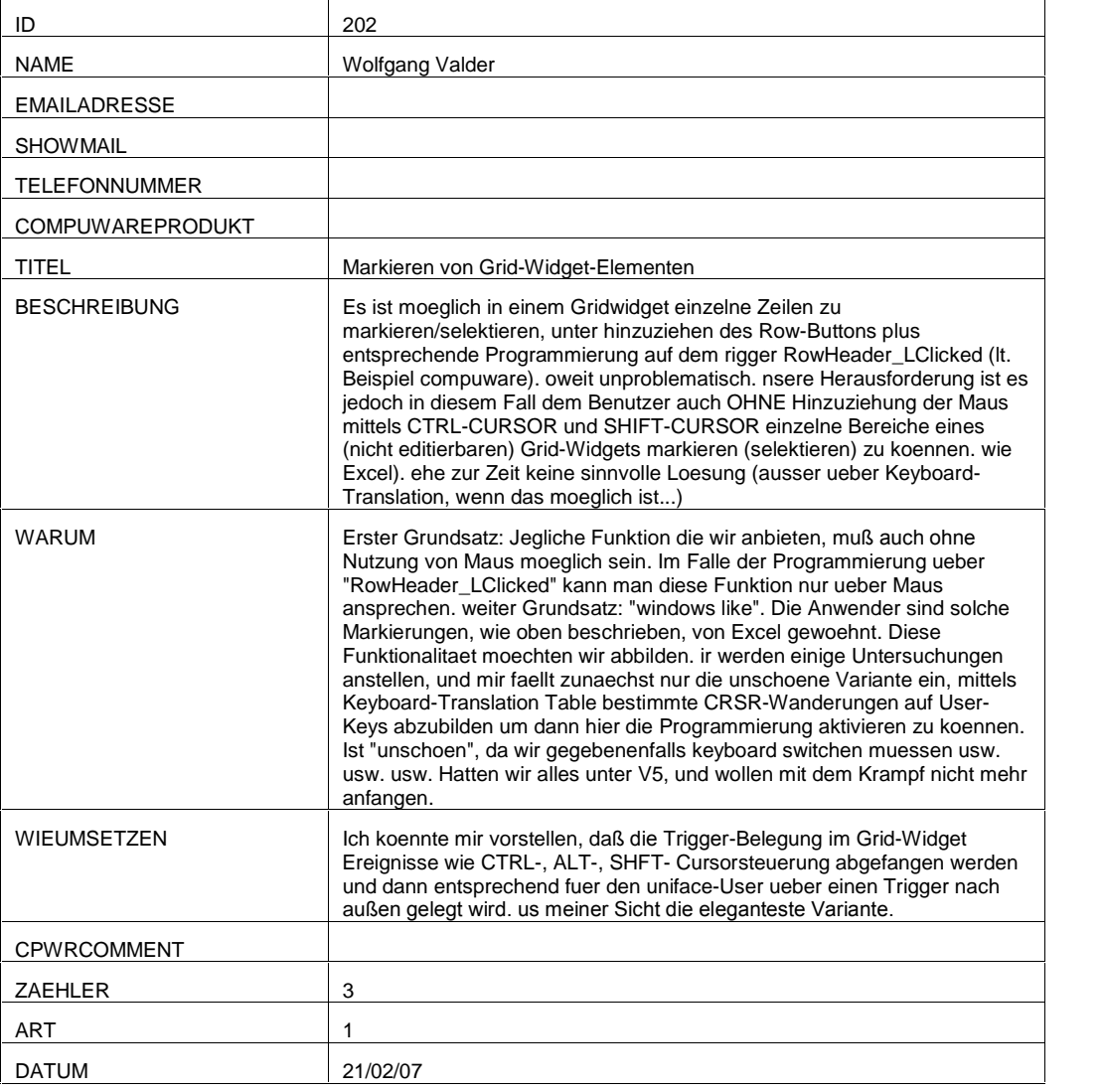

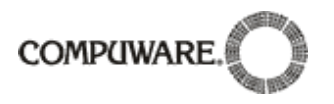

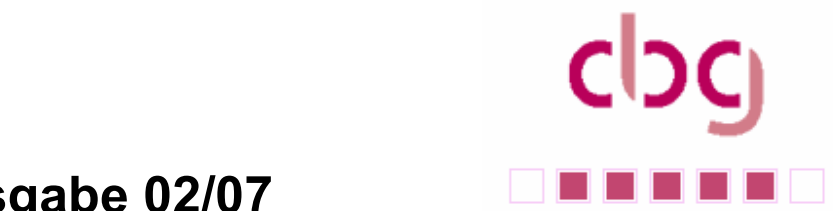

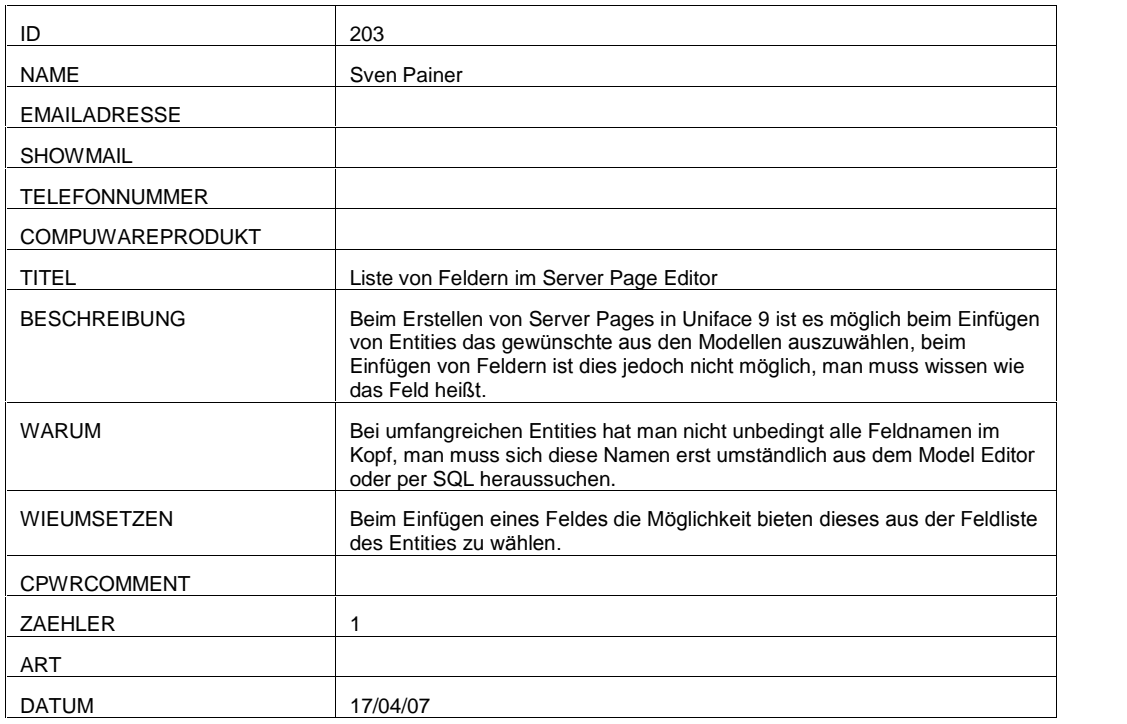

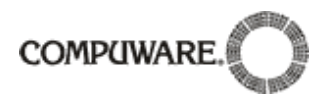

# $c$ E E E E E

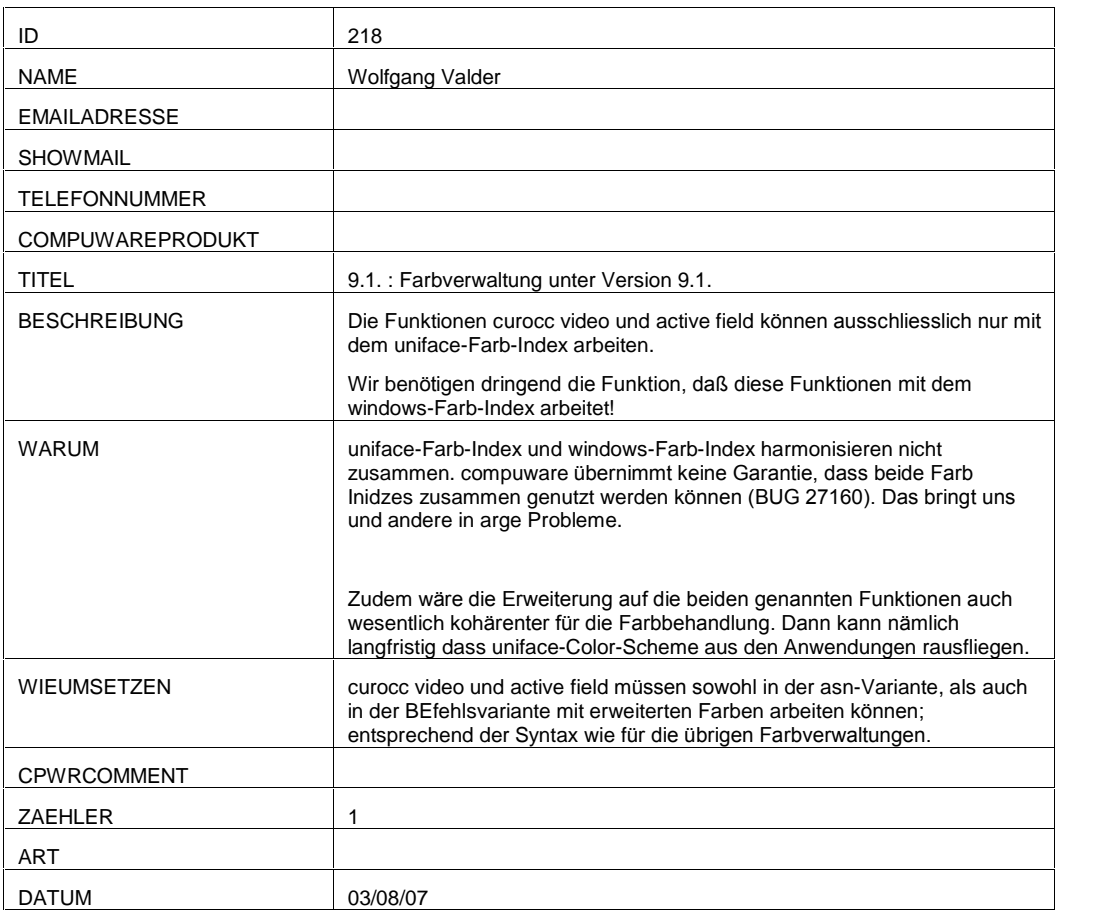

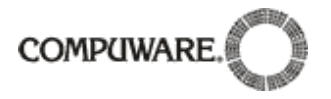

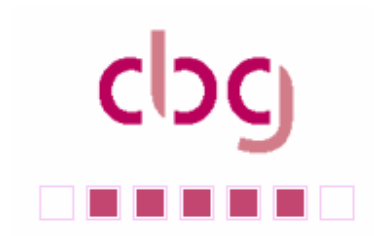

### **Education**

### 5.1. Workshops

Unsere Workshops machen "Sommerpause". Wir werden nach unserer Tagung im September in Hannover wieder mit den Workshops beginnen.

### 5.2. Trainings von Compuware

## inings von Compuware<br>Uniface 8 Anwendungsentwicklung: 17. – 20.09.07

Kursziele<br>Sie kennen die Möglichkeiten bei der Gestaltung von windows-spezifischen Objekten **Kursziele**<br>Sie kennen die Möglichkeiten bei der Gestaltung von windows-spezifischen Objekten<br>(Menüs, Panels, Widgets, etc.). Und können diese bei der Entwicklung von Form-Komponenten entsprechend verwenden. Sie wissen wie die Ausgabe von Daten an einen<br>Drucker über Report-Komponenten realisieren wird. Und Sie vertiefen in diesem Seminar<br>Ihre Fähigkeiten im Umgang mit der UNIFACE Entwicklung (Menüs, Panels, Widgets, etc.). Und können diese bei der Entwicklung von Form-<br>Komponenten entsprechend verwenden. Sie wissen wie die Ausgabe von Daten an einen<br>Drucker über Report-Komponenten realisieren wird. Und Sie ver Ihre Fähigkeiten im Umgang mit der UNIFACE Entwicklungsumgebung

### **Kursinhalte**

- Erstellung einer kleinen Windows-Anwendung
- (unter Einsatz von Start-Up-Shell, Form- und Servicekomponenten)
- Verwendung von UNIFACE Global Objects:<br>Messages<br>Menüs
	- Messages
		- Panels
	- IncludeProcs, etc.
- Verwendung von Widgets, inkl. Widget-Programmierung
- Eigenschaften von Formkomponenten (Modal/Non-Modal, Attached/Detached)  $\bullet$
- Erstellung von Reportkomponenten
- **•** Erstellen von Component Templates

### **Voraussetzung**

UNIFACE 8 Foundation (UFOV8) EntwicklerInnen, SystemanalytikerInnen **Zielgruppe** Empfehlung<br>Als Ergänzung empfehlen wir Ihnen einen Workshop zu "UNIFACE Advanced Widgets". Dauer: 4 Tage

## **UNIFACE 8 Environment: 08. – 09.10.07**

Beschreibung<br>Der Kurs behandelt die Installation und Konfigurationsmöglichkeiten von Uniface 8 für Laufzeit- und Entwicklungsumgebungen.

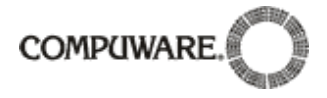

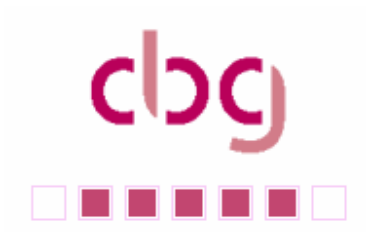

Der Kurs versteht sich als praktische Einführung. Die Installation bezieht sich auf das Windows-Umfeld und verwendet den DLM 4.x.

### Kursinhalte

- Architekturübersicht
- URouter und Unface Application Server  $\ddot{\phantom{a}}$
- Installation der Uniface Entwicklungsumgebung  $\bullet$
- Installation der Uniface Laufzeitumgebung Die Assignment Datei(en)
- $\bullet$
- Zuordnung von Datenbankpfaden und Netzwerkpfaden  $\bullet$
- Uniface Server Types
- Server Konfiguration (Router basiert / Client basiert)
- Einsatz von mehreren URoutern (urouter.exe)
- Monitoring von URouter und Userver (URMon)
- **•** Lizenzverwaltung (DLM 4.x)

Uniface Grundkenntnisse entsprechend den Inhalten des Uniface Grundlagen Kurses (Uniface 8 Foundation)

Entwicklerinnen, SystemanalytikerInnen

## Entwicklerinnen, SystemanalytikerInnen<br>UNIFACE 9. What's new ?: 24. – 25.10.07

Sie erstellen mit UNIFACE mehrsprachige UNICODE basierte Anwendungen. Die **Kursziele**<br>Sie erstellen mit UNIFACE mehrsprachige UNICODE basierte Anwendungen. Die<br>erweiterten Möglichkeiten zur Gestaltung von Windows-Oberflächen durch neue Widgets Sie erstellen mit UNIFACE mehrsprachige UNICODE basierte Anwendungen. Die<br>erweiterten Möglichkeiten zur Gestaltung von Windows-Oberflächen durch neue Widgets<br>und dynamische Änderungen des Formlayouts sind Ihnen vertraut. S Neuerungen innerhalb der Entwicklungsumgebung von Uniface Nine. Bei diesem Training<br>Iernen Sie, wie Sie mit den neuen Uniface-Komponenten UXMLREADER und<br>UXMLWRITER, XML-Dokumente SAX-basiert einlesen und erstellen können. lernen Sie,wie Sie mit den neuen Uniface-Komponenten UXMLREADER und UXMLWRITER, XML-Dokumente SAX-basiert einlesen und erstellen können. Im Web-<br>Bereich erlernen Sie die verbesserten Entwicklungsmöglichkeiten durch den integrierten Uniface-Server-Page-Editor.

### **Kursinhalte**

- Unterstützung UNICODE Graphische Darstellung der Uniface Repositories
- Farbverwaltung wie Windows XP und Vista, neue Widgets zur Farbauswahl • Farbverwaltung wie Windows XP und Vista, neue Widgets zur Farbauswa<br>• Neue Widgets (RichEdit, Progress, Kalender, outputbox, Grid, Tree)<br>• Dynamisches Ändern des Formlayouts
- $\bullet$
- 
- Dynamisches Ändern des Formlayouts<br>XML Reader/Writer basierend auf SAX Parser  $\bullet$
- Neue Proc-Statements
- **•** Neuer integrierter Serverpage-Editor

Voraussetzung<br>Sie besitzen Kenntnisse in der Uniface Eight Entwicklung. Zielgruppe Entwicklerinnen, SystemanalytikerInnen

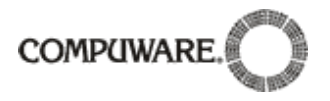

### **Marketing**

- 6.1. Veranstaltungen<br>**6.1.1. CU2008 6.1.** 
	- **6.1.2.**
	- **c-b-g Jahrestagung in Hannover**

Die CBG (Compuware Benutzergruppe e.V.) und Compuware präsentieren die 14. Jahrestagung für Compuware-Anwender:

 $c$ <sub>DC</sub>

a kacamatan ing Kabupatén Kabu

Compuware-Anwender:<br>Im <u>Queens-Hotel am Tiergarten Hannover</u> werden am 12. und 13. September 2007 Tipps, Tricks und Im <u>Queens-Hotel am Tiergarten Hannover</u> werden am 12. und 13. September 2007 Tipps, Tricks un<br>Praxiserfahrungen zu den Themen "**Anwendungsentwicklung mit der APS Uniface**" und **Im** Queens-Hotel am Tiergarten Hannover werden am 12. und 13. September 2007 Tipps, Tricks und<br>zu den Themen "**Anwendungsentwicklung mit der APS Uniface**" und<br>**Testen mit TestPartner**" auf der Agenda stehen. Unter dem Motto "Software made Praxiserfahrungen zu den Themen "Anwendungsentwicklung mit der APS Uniface" und<br>"Automatisiertes Testen mit TestPartner" auf der Agenda stehen. Unter dem Motto "Software made f<br>Business" wird es ein Programm rund um die Fr **, Automatisiertes Testen mit TestPartner**" auf der Agenda stehen. Unter dem Motto "Software made for Business" wird es ein Programm rund um die Fragestellung **"Wie können Anwendungen an**<br>Geschäftszielen ausgerichtet und s .<br>Business" wird es ein Programm rund um di<br>**Geschäftszielen ausgerichtet und schnel**l<br>und in Betrieb genommen werden?".

Traditionell wird die Tagung von Anwendern besucht, die als Entwickler, Tester oder Projektleiter tagtäglich mit Compuware-Produkten arbeiten und den Wertbeitrag ihrer Investition in die Lösungen optimieren möchten. Es präsentieren sowohl erfahrene Anwender als auch Experten von Compuware und externe Sprecher – sowohl in Form von Intensiv-Workshops als auch mit Vorträgen.

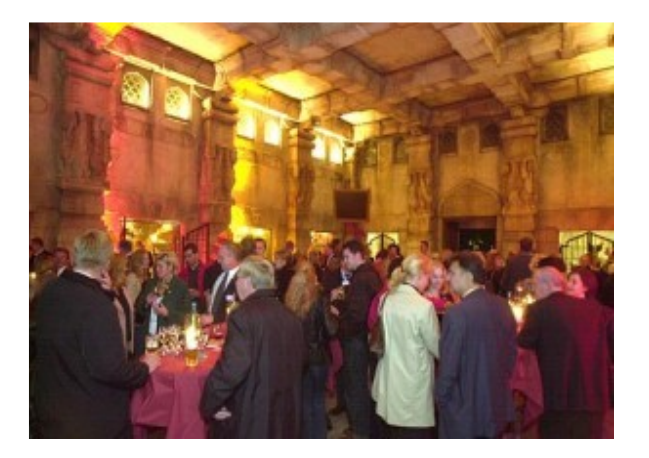

Damit neue Bekanntschaften geknüpft und bestehende aufgefrischt werden können, ist ein Networking Event Bestandteil der Tagung: im indischen Dschungel-Palast im Zoo Hannover werden die Teilnehmer in stimmungsvollem Ambiente dinieren.

Hier geht es zur Agenda

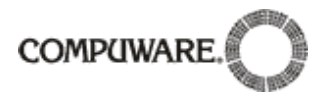

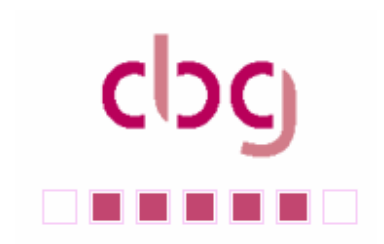

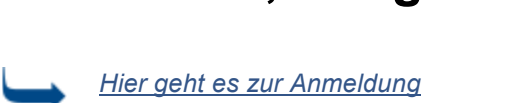

Hier können Sie Ihre Übernachtung buchen

Die Tagungsgeb¸hren enthalten die Konferenzteilnahme und die Verpflegung tags¸ber sowie die Die Tagungsgebühren enthalten die Konferenzteilnahme und die Verpflegung tagsüber sowie die<br>Teilnahme am Abendprogramm. Bitte buchen Sie bei Bedarf Ihre Übernachtung im *Queens-Hotel* separat Die Tagungsgebühren enthalten die Konferenzteilnahme und die Verpflegur<br>Teilnahme am Abendprogramm. Bitte buchen Sie bei Bedarf Ihre Übernacht<br>unter dem Stichwort "Compuware" (Spezialtarif von 97 Euro inkl. Frühstück)

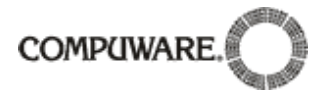

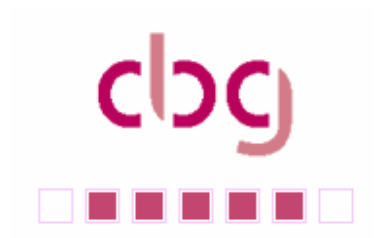

# **Ausgabe 02/07 7.**

### **Management**

### 7.1. Neuer VAR-Vertrag mit Compuware verhandelt

Der cbg Arbeitskreis Uniface VAR hat im Rahmen der CBG-Aktivitäten mit Compuware einen neuen VAR-Vertrag ausgehandelt. Dieser Vertrag ist so gestaltet, dass die Probleme des bisherigen Vertrages behoben wurden. neuen VAR-Vertrag ausgenandelt. Dieser Vertrag ist so gestaltet, dass die Probleme des<br>bisherigen Vertrages behoben wurden.<br>Ab sofort können Softwarehäuser, die mit Uniface Standardsoftware entwickeln, diesen

bisnerigen Vertrages benoben wurden.<br>Ab sofort können Softwarehäuser, die mit Uniface Standardsoftware<br>Vertrag abschließen und damit den alten VAR-Vertrag ersetzen.

Wichtigste Punkte des Vertrages sind:

- Die automatische Lieferung und Freischaltung sämtlicher im Uniface-Umfeld Die automatische Liererung und Freischaltung samtlicher im Uniface-Umreid<br>vorhandenen Treiber und Softwaremodule, so z.B. auch Uniface View und Uniface Flow<br>Entfernung des Mindestpreises für Uniface-Runtime-Clients Ī
- $\bullet$
- Entfernung des Mindestpreises für Uniface-Runtime-Clients<br>Mit dem Royalty Model steht ein attraktives Lizensierungsmodell für die Deployments zur Entrernung des Min<br>Mit dem Royalty Mo<br>Verfügung Ī wit dem Royalty Model stent ein attraktives Lizensierungsmodell für die Deployments zur<br>Verfügung<br>Ein genereller Lizenzschlüssel, der jedoch alle zwei Jahre aktualisiert werden muss, ist
- verrugung<br>Ein generelle<br>möglich.

Als erstes Softwarehaus hat gypsilon Software am 21.08.07 in Aachen den neuen VAR- Vertrag unterzeichnet. Das folgende Bild zeigt Michael Glasmacher, Geschäftsführer der Gypsilon GmbH und Frank Schaper, Account Manager Compuware GmbH bei der Vertragsunterzeichnung:

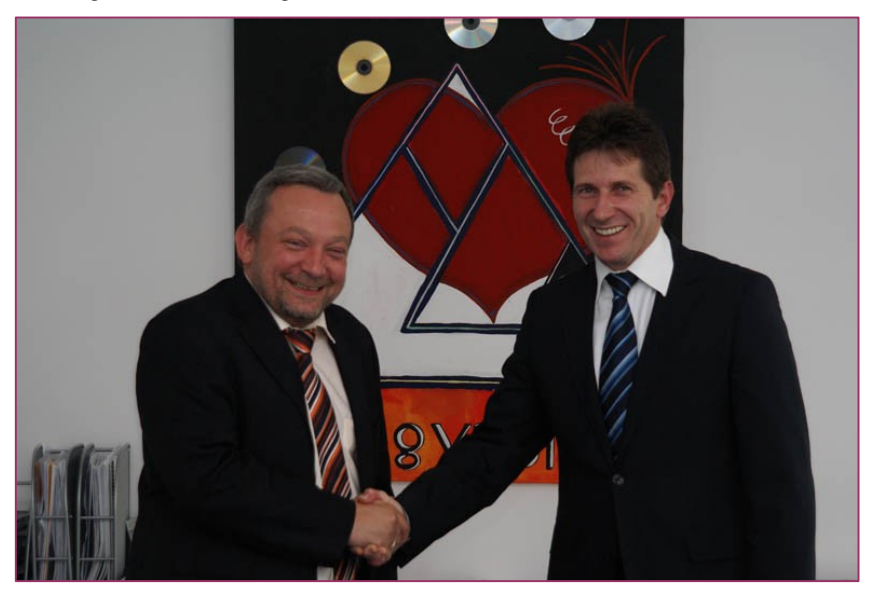